# **CD-Player Pro version 1.3**

**This program is shareware.**

**You are encouraged to give this away to your friends, colleagues and relatives as long as the EXE and WRI files are not separated or tampered with. If you after a reasonable period of time still is using this program and intend to use it some more, you should pay \$10 to registrate your copy of CD-Player Pro.**

### **CONTENTS**

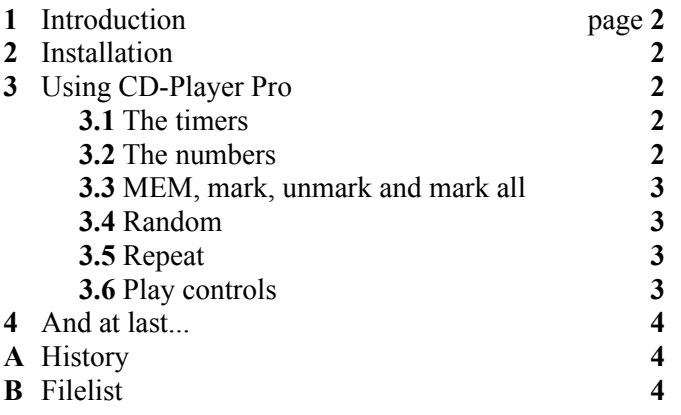

### **1** Introduction

CD-Player Pro is a program that enables you to play your CD's in a reasonable way. It features queuing, random play and repeat. To help it maintain theese functions, CD-Player Pro has the ability to play, pause, rewind and jump to the next/prev track.

This is equal to most of the ordinary CD players you can buy in a store (the hardware  $kind...$ ).

My own equipment includes a CD-ROM made by Creative Labs (probably not, but it includes a Soundblaster brand on the front) and a Soundblaster Pro II. Accompanying the SoundBlaster software came CDPLAYER, a weird program with few functions. I missed the ability to repeat playing, and decided to make something better when the opportunity arose. Along came Borland Pascal 7.0 and a helpfile on the multimedia part of Windows. I remembered my oath,

and soon I had an application able to do most of the CDPLAYER functions. I added random play, repeat, queuing etc. and got a powerful tool to play my Rolling Stones CDs. I tried to copy the functionallity of the CD player in my neighbor's living room but found out that there probably wasn't a standard on how the avarage CD player is supposed to interface with the user, so until I come up with the "standard answer", you'll have to live with my quirks...

## **2** Installation

This software requires Windows 3.1. with the [MCI] CD-AUDIO driver installed (MCICDA.DRV). Installation of this driver is done in Control Panel (Driver). To install CD-Player Pro you must unzip all the files in one directory. Use File Manager to drag CDPPRO.EXE to a Program Manager group of your choice.

For your convenience you should put the BWCC.DLL file in the SYSTEMS subdirectory, so that other programs can access it too (check the date if it already exists). Once placed there you can delete the one that you just unzip'ed.

## **3** Using CD-Player Pro

The following chapters provide information on how CD-Player Pro interacts with the user.

### **3.1** The timers

There are three timers visible. Each timer include minutes, seconds and track(s).

- 1) Shows progress in the track playing
- 2) Shows the selected/current track's length.
	- This change when you push one of the numbers or when the player is starting on a new track.
- 3) Shows total play time and number of tracks on the CD.

### **3.2** The numbers

On the left side, you can immediately choose which track to play. Press 11 and track 11 starts playing (if there is so many tracks on the CD). In Memory modus (MEM-switch) and/or Random mode, it just display the chosen track (no playing will be initiated), this enables you **CD-Player Pro 2** to program the queue and disables you to interfere with the "random" process. Timer 2 will be updated reflecting your choice.

#### **3.3** MEM, mark, unmark and mark all

Theese are involved in the queuing part. When Memory modus is activated (MEM is on) you can use mark to mark the selected track. This is reflected in the status line. E.g. if you just marked track 03 the status line will show:

' 03: number 1 in queue'

The next marked will be number 2 and so on. A track can be marked more than one time, this will not reflect in the status line.

Unmark will unmark the selected track.

E.g. you have marked track 05, so that it is number 4 (showed in status line) and number 10 (not showing) in queue. Pushing Unmk will unmark the first incident, but leave the second alone. Status line will show: ' 05: number 4 in queue' before and ' 05: number 10 in queue' after the unmarking. If it was marked only one time (or not marked at all...) the status line goes blank.

Pressing 'Mark All' will mark all those tracks currently not marked.

#### **3.4** Random

Pushing play when Random is on results in

- 1) a random track is played
- or if queuing is enabled (MEM)

2) a random track in the que is played Random and repeat can't be invoked at the same time.

#### **3.5** Repeat

Pushing Repeat request that the current action should be repeated. If queuing is enabled, the queue repeats itself.

Random and repeat can't be invoked at the same time. (turn one on, and the other turns off)

#### **3.6** Play controls (play, fast forward, next track, pause, etc...)

No major difference from an ordinary CD player, except when queing is enabled (MEM). When MEM is active theese controls have another meaning:

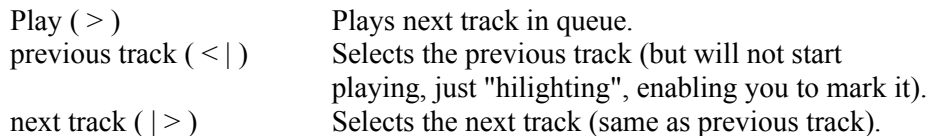

Those are the "differences".

Nothing to worry about, just press the buttons and have fun! (for more fun; play a Rolling Stones CD!)

#### **CD-Player Pro 3**

**CD-Player Pro 4**

#### **4** And at last...

This is supposed to be easy to use, so I'm not going to write 20+ pages in this documentation. As mentioned above (and in the program's About-box) this is a shareware program.

Send \$10 to: Rune Moberg Parkg. 1 N-9008 TROMSØ NORWAY

(postal cheque account: N-0824 095 8741)

When registrated you'll get the latest/next version (specify what version you got) and upgrade offers after that. All suggestions are welcome.

### **A** History

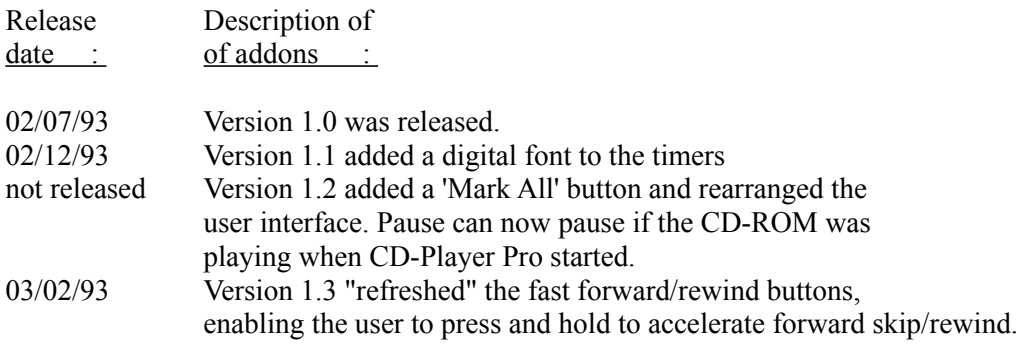

### **B** Filelist

Files included in archive:

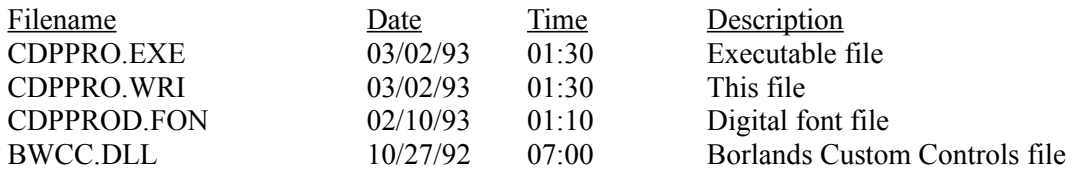